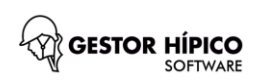

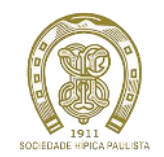

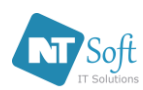

Após você confirmar as inscrições e serviços que desejar para o Conjunto - na parte inferior da tela, próximo ao extrato - será habilitado o botão **PAGAR COM CARTÃO DE CRÉDITO**. Clique neste botão para efetuar pagamentos com o seu Cartão de Crédito.

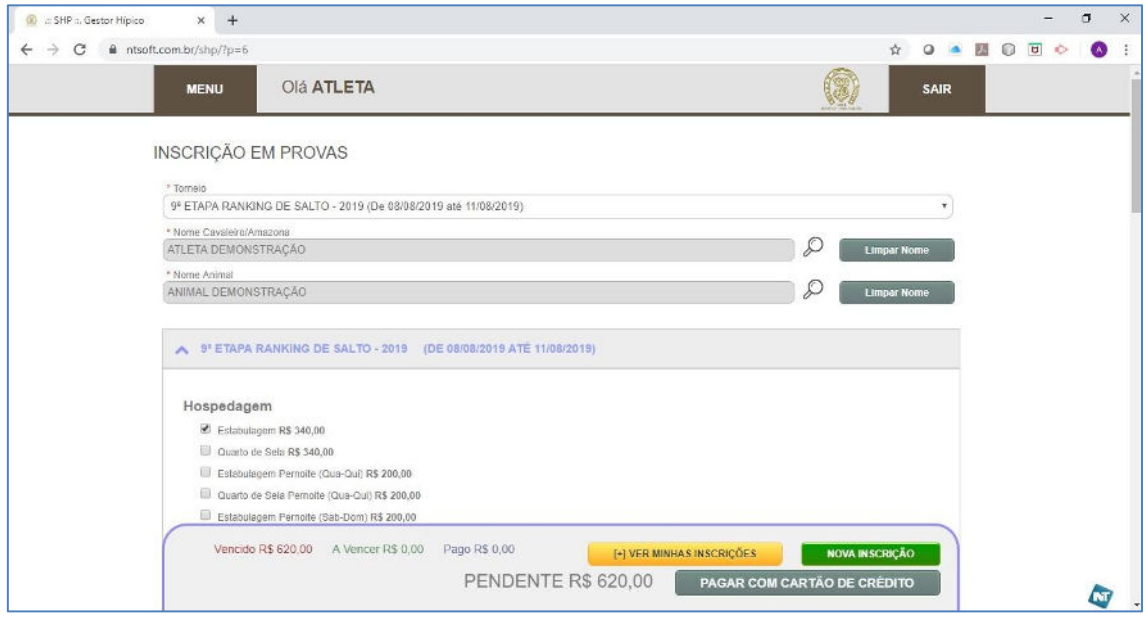

Será exibido o painel **PAGAMENTOS ON-LINE**. Selecione o(s) serviço(s) confirmado(s) que deseja pagar. Em seguida preencha os campos: *Número do Cartão de Crédito, Código CVV, Mês de Validade, Ano de Validade e Nome do Cartão*.

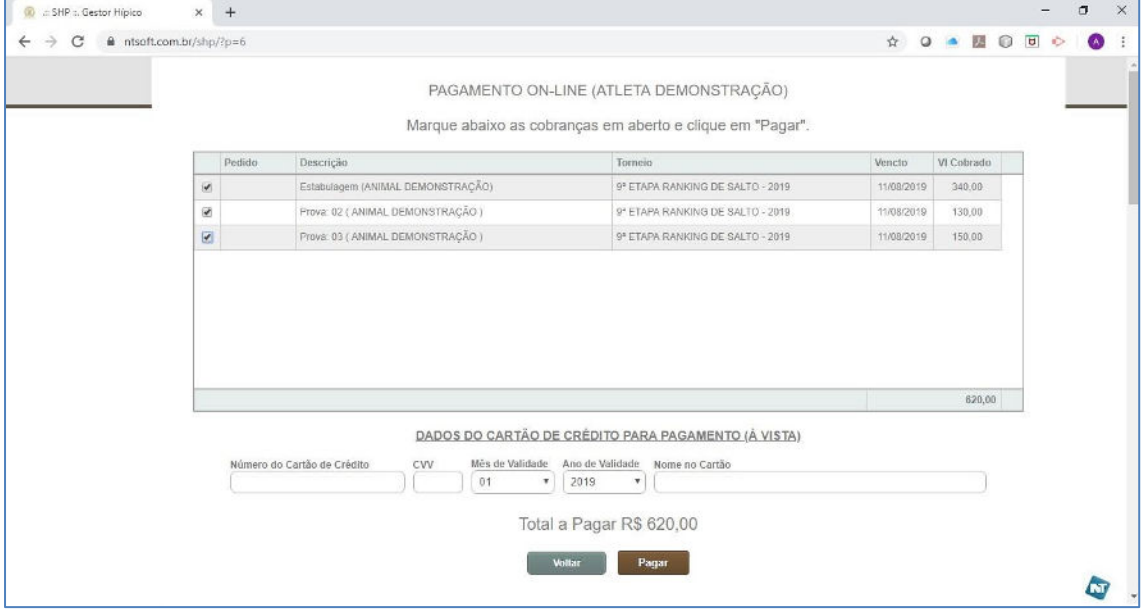

Após preencher **TODOS** os campos, **visualizar** o **Valor Total a Pagar** e confirmar que os Serviços e Provas são os desejados, clique no botão **PAGAR**. Aguarde alguns segundos enquanto o sistema faz integração com o meio de pagamento. Se a operação foi bem-sucedida será exibida a mensagem: **"Operação Realizada com Sucesso"**, **O PAGAMENTO FOI CONFIRMADO. Qualquer outra mensagem** indica que houve problemas no processamento e o **PAGAMENTO NÃO FOI CONFIRMADO**.

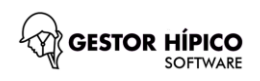

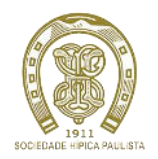

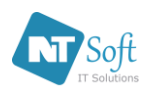

Tente novamente confirmando que os **dados digitados são corretos** e o Cartão de Crédito é válido. Se desejar prosseguir a inscrição e não utilizar Cartão de Crédito, clique no botão **VOLTAR**.

Caso você não pague a Inscrição com Cartão de Crédito, poderá fazer este acerto junto a Secretaria de Esportes. Lembrando que as Inscrições devem constar na condição de confirmadas para serem identificadas com válidas e ativas. *(consulte o manual COMO ME INSCREVER)*

**CONSIGO ESTORNAR UM PAGAMENTO JÁ CONFIRMADO NO SISTEMA? Resposta:** Não. Procure a **Secretaria de Esportes** após o final do concurso.

## **CONSIGO IMPRIMIR RECIBO DE PAGAMENTO APÓS CONFIRMADA A OPERAÇÃO COM O MEU CARTÃO DE CRÉDITO?**

**Resposta:** o recibo de pagamento deve ser retirado junto a **Secretaria de Esportes**, para facilitar a emissão indique o número do Pedido *(Número gerado automaticamente após a confirmação do Pagamento em Cartão de Crédito no painel PAGAMENTOS ON-LINE)*.

## **POSSO CANCELAR UMA INSCRIÇÃO QUE JÁ TEVE PAGAMENTO CONFIRMADO COM CARTÃO DE CRÉDITO?**

**Resposta:** Sim. Mas o **CANCELAMENTO** de **INSCRIÇÃO** em Prova ou Serviço de Estabulagem/Quarto de Sela **NÃO ESTORNA OS PAGAMENTOS** já realizados em Cartão de Crédito. Procure a **Secretaria de Esportes** após o final do concurso.

## **COMO SEI QUE O PAGAMENTO EM CARTÃO DE CRÉDITO FOI CONFIRMADO?**

**Resposta:** O extrato que fica na parte inferior da tela de Inscrições exibirá as inscrições e serviços selecionados indicando os campos Data de Pagamento, Valor de Pagamento e Situação devidamente preenchidos.

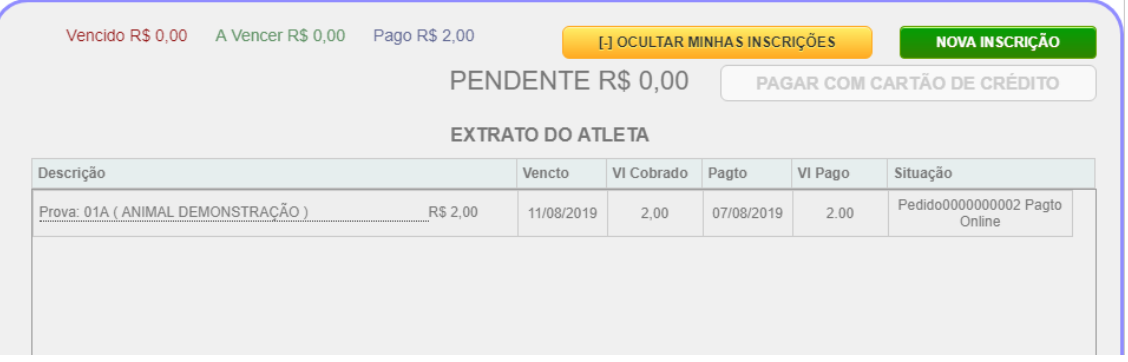

Além disso, cobranças já liquidadas em Cartão de Crédito não ficam disponíveis para nova cobrança no painel **PAGAMENTOS ON-LINE.**

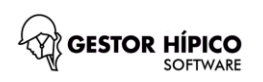

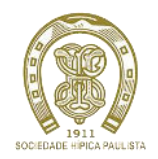

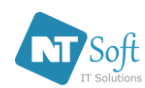

Para fazer uma Nova Inscrição considerando outro Conjunto, não precisa sair do sistema. Basta clicar no botão **"NOVA INSCRIÇÃO"**.

**NOVA INSCRIÇÃO** 

Repita todo o processo de INSCRIÇÃO e tenha sucesso em sua nova inscrição. *(consulte o manual COMO ME INSCREVER)*

Para visualizar e conferir o extrato dos serviços e provas confirmados, clique no botão **"[+] VER MINHAS INSCRIÇÕES"**.

## [+] VER MINHAS INSCRIÇÕES

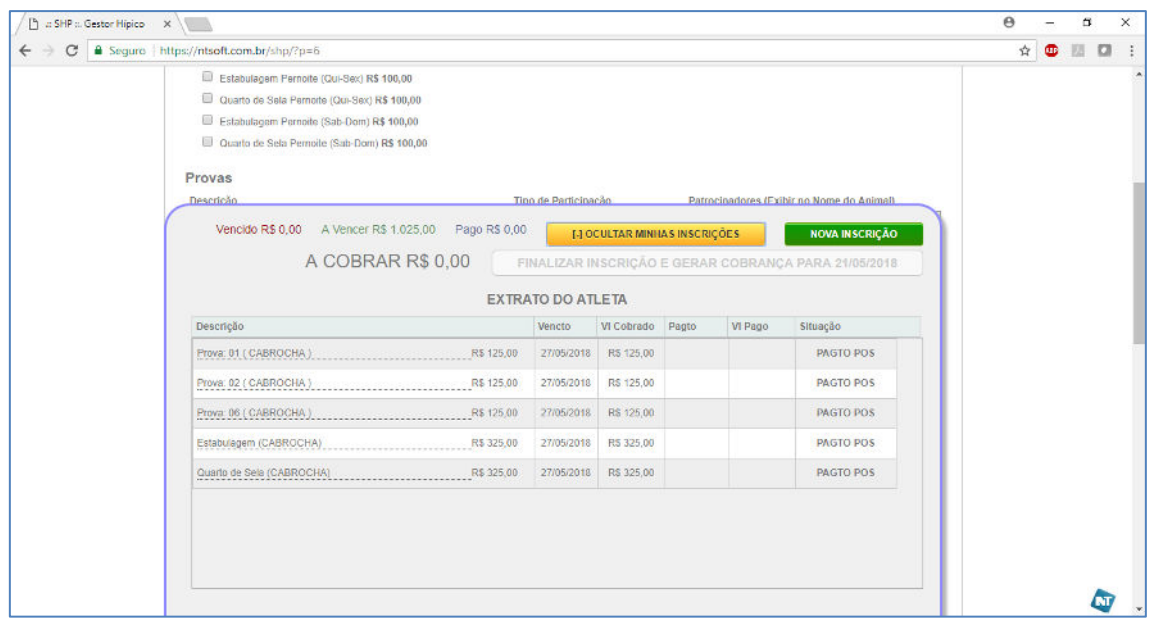

Para ocultar o extrato, clique no botão **"[-] OCULTAR MINHAS INSCRIÇÕES"**.

[-] OCULTAR MINHAS INSCRIÇÕES